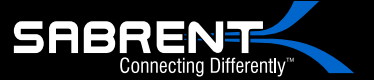

USB-DSC8

USB 3.0 TO SATA/IDE Hard Drive Converter With Power Supply & LED Activity Lights

**SRBRENT** 

**REBBY** 

User Manual

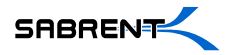

# **2.5" HDD IDE**

**1-**Connect the short 2.5" IDE connector from the Sabrent adapter to the pins on your 2.5" Hard Drive.

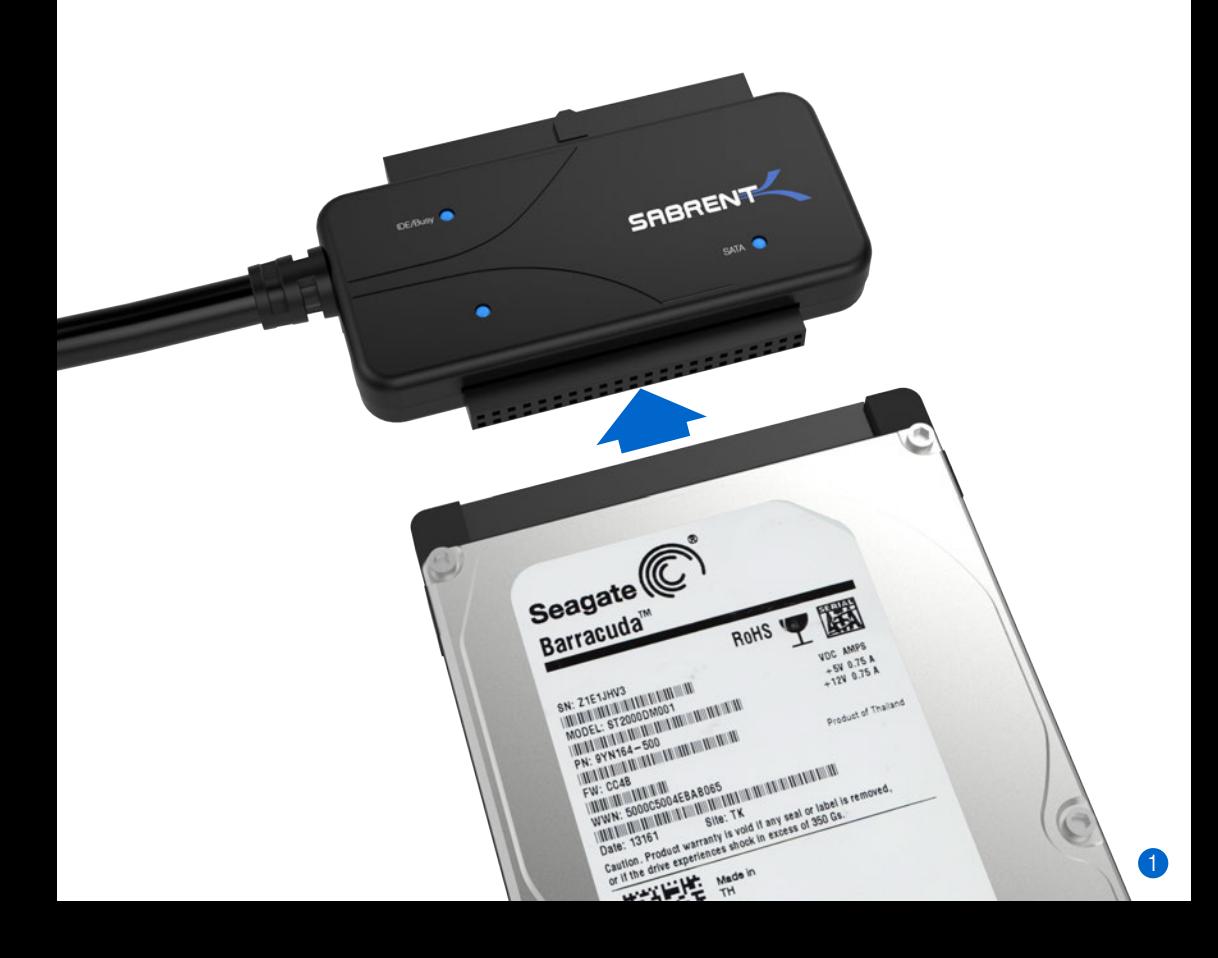

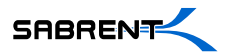

#### **Please Note:** When you remove a hard drive from an existing laptop, you may need to first remove the outer cage and sometimes an additional converter that is covering the **IDE** or **SATA** connectors.

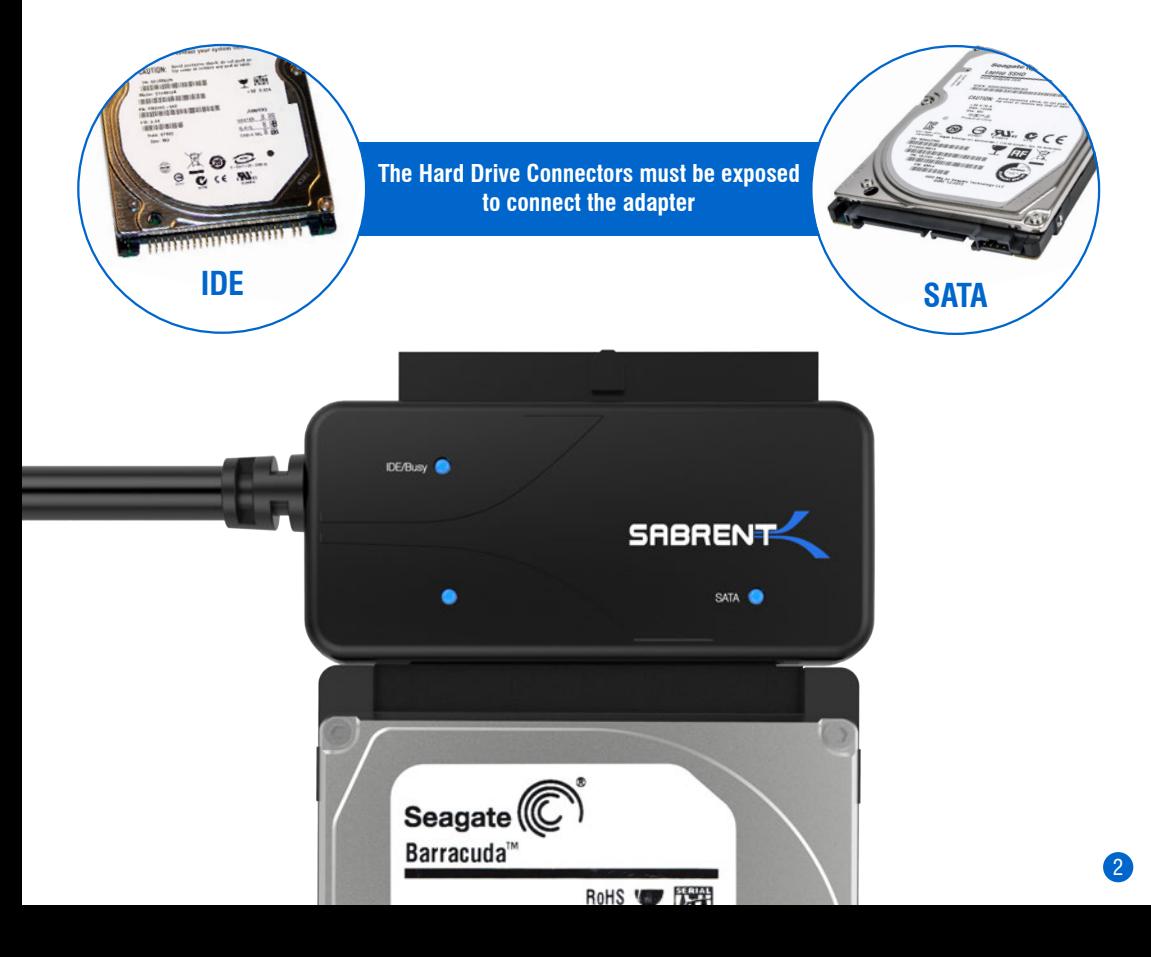

 $\Omega$ 

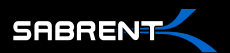

**2-**Connect the USB cable from the Hard Drive Adapter to an available USB port on your computer.

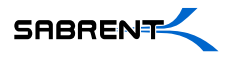

**3-**In most cases, the USB cable will supply sufficient power for the drive to spin up and initiate.

Some larger capacity Hard Drives may require more power than USB to provide sufficient power to initiate.

You may need to use the supplied power supply to provide the extra needed power

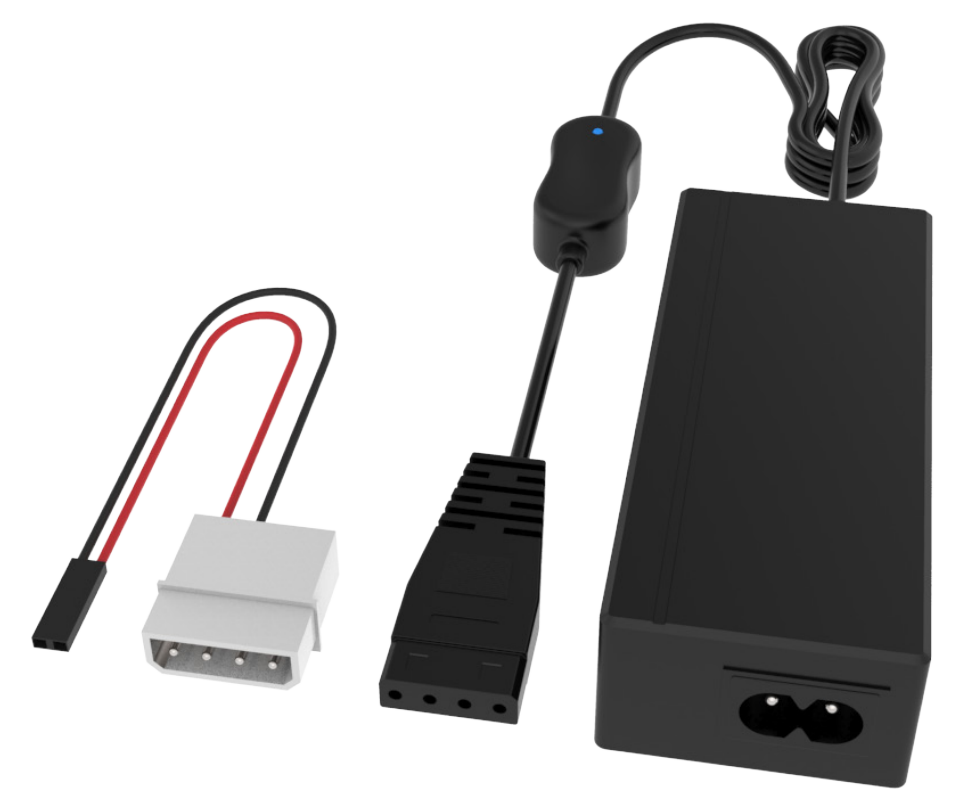

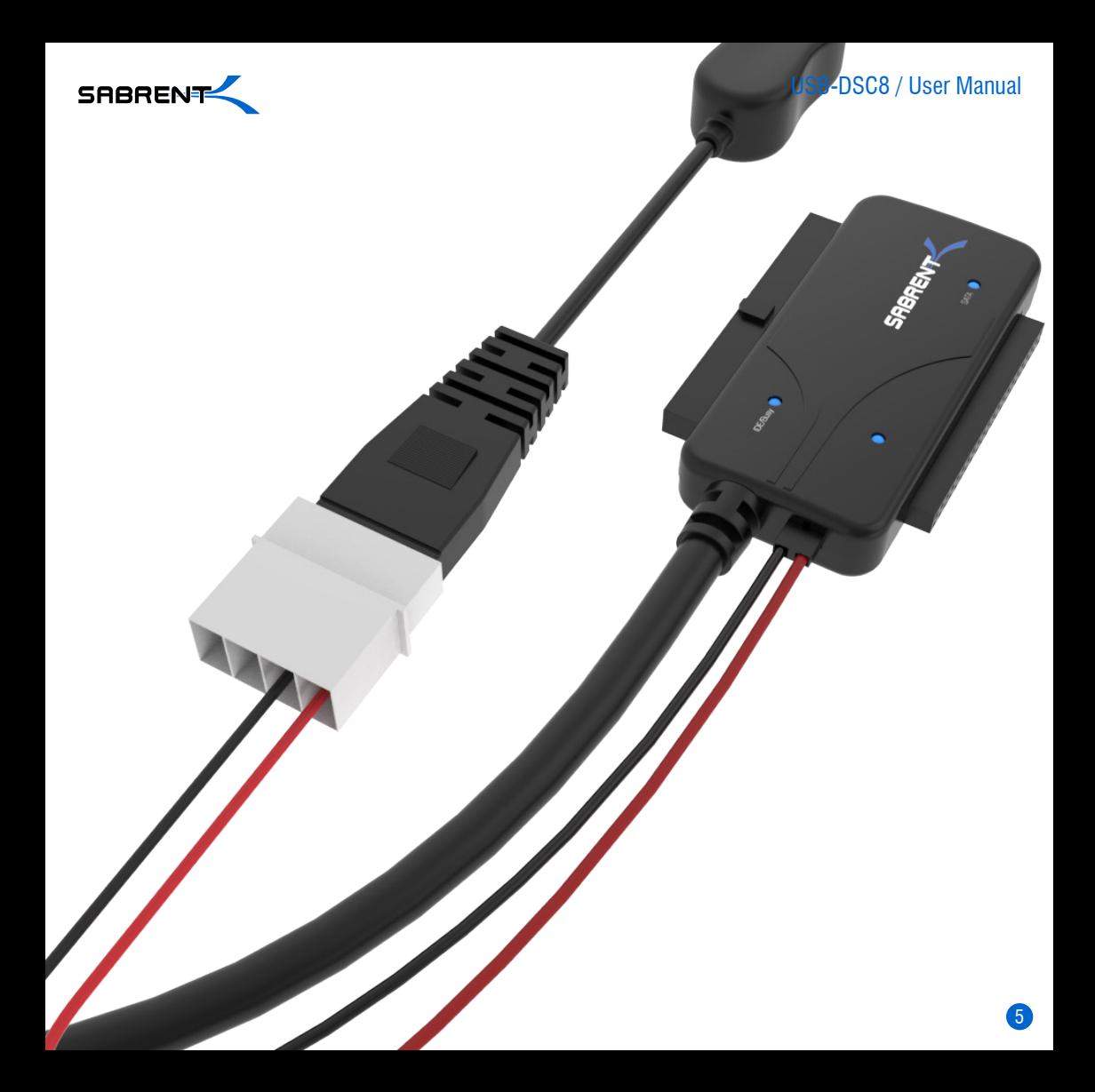

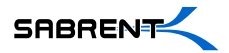

# **3.5" HDD IDE**

**1-**Connect the IDE power adapter directly in the IDE drive

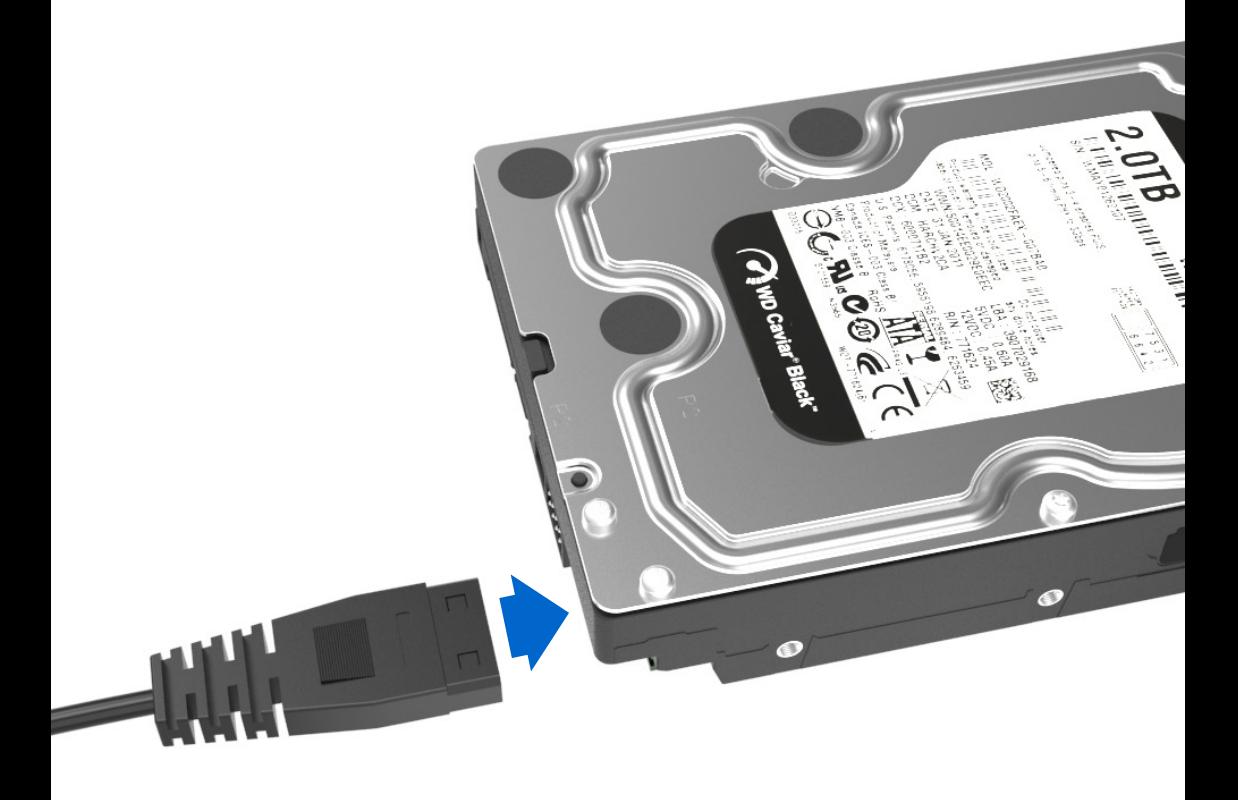

7

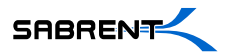

#### **2-**Connect the long 3.5 inch IDE connector to the pins on your hard drive Note the keyed pin and slot and make sure that the drive and the device line up properly and are securely connected

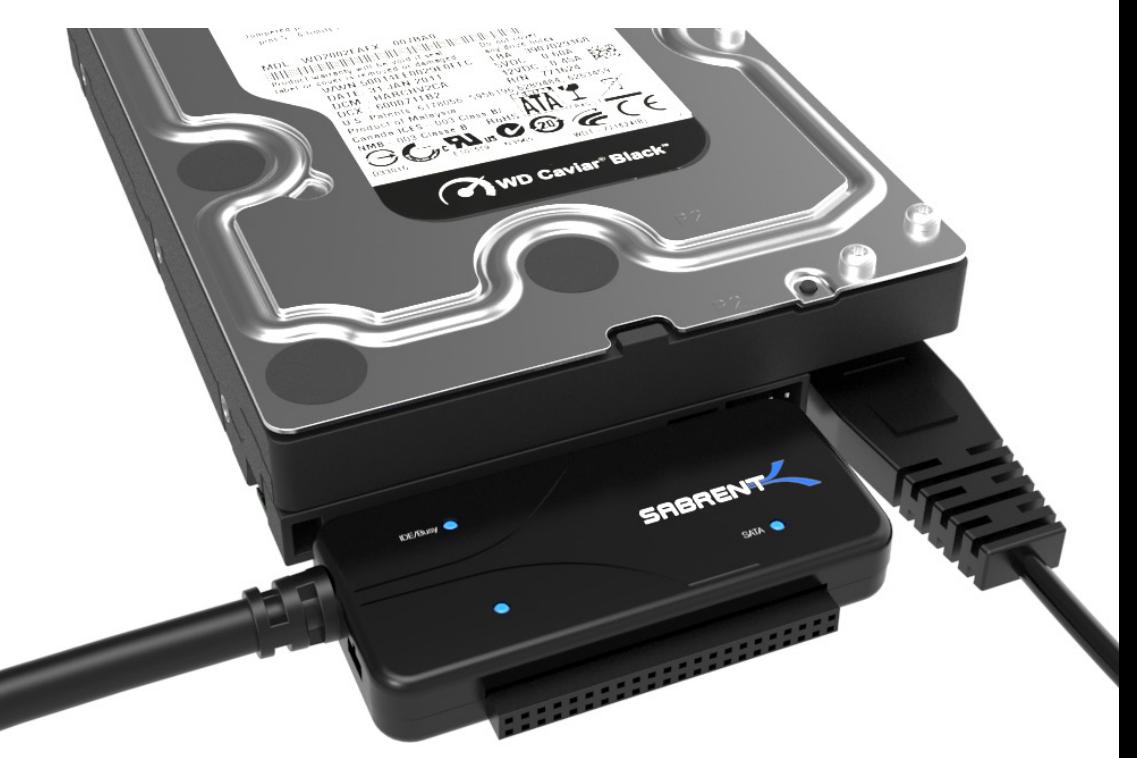

**3-**Connect the USB cable from the Sabrent converter to an available USB port on your computer

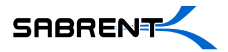

# **2.5"/3.5" HDD SATA**

USB-DSC8 / User Manual

**1-**Connect the Sabrent converter to the power adapter, and then plug the SATA power end into the SATA drive directly

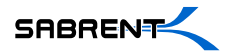

**2-**Connect the SATA data cable into the Sabrent Converter, and then connect the other end directly into the SATA drive

**H3V8VS** 

**3-**Connect the USB cable from the Sabrent converter to an available USB port on your computer

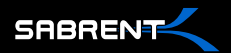

### **The Hard Drive should now spin/vibrate, indicating that the Hard Drive is powering up.**

If the Hard Drive does not spin, it may indicate that the hard drive itself is no longer working. Quite often, older laptops or desktops that have failed may also have a malfunctioning hard drive. HDD Enclosures can only access **working** drives.

### **A Drive letter should appear in MY COMPUTER, indicating that the Hard Drive has mounted and the data is accessible.**

- **1.** Try connecting to a different USB port on the computer (Sometimes rear ports work more reliable than front panel ports)
- **2.** Try connecting to a different computer
- **3.** Try using a different Hard Drive

If that still does not work, that may indicate that the adapter itself is not working and needs to be replaced.

If 2.5" drives work but 3.5" drives do not, you may only need a new power supply.